**Что делать, если у Вас не получается подключить компьютер VPN серверу webhmicloud.com так как написано в инструкции? (Для Windows 7, 8)**

1. Подключение создается, но в его состоянии отображается «**Недоступно – устройство не найдено**»,

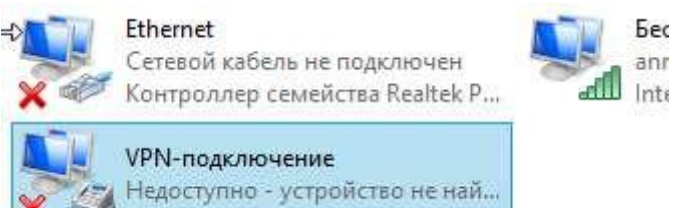

а при попытке соендинения с VPN сервером выводится сообщение об ошибке: «**Произошла непредвиденная ошибка**»

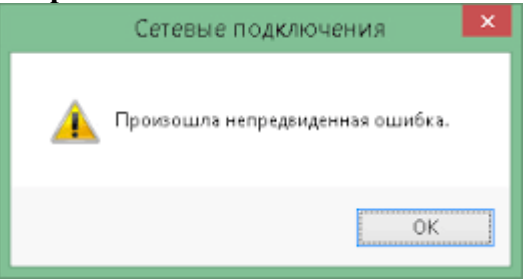

Похоже на то, у Вас в системе отключены некоторые важные службы, отвечающие за организацию удаленного доступа.

 Запустите диспетчер служб Windows (нажмите комбинацию клавиш Win + R и в появившемся окне наберите «**services.msc**»).

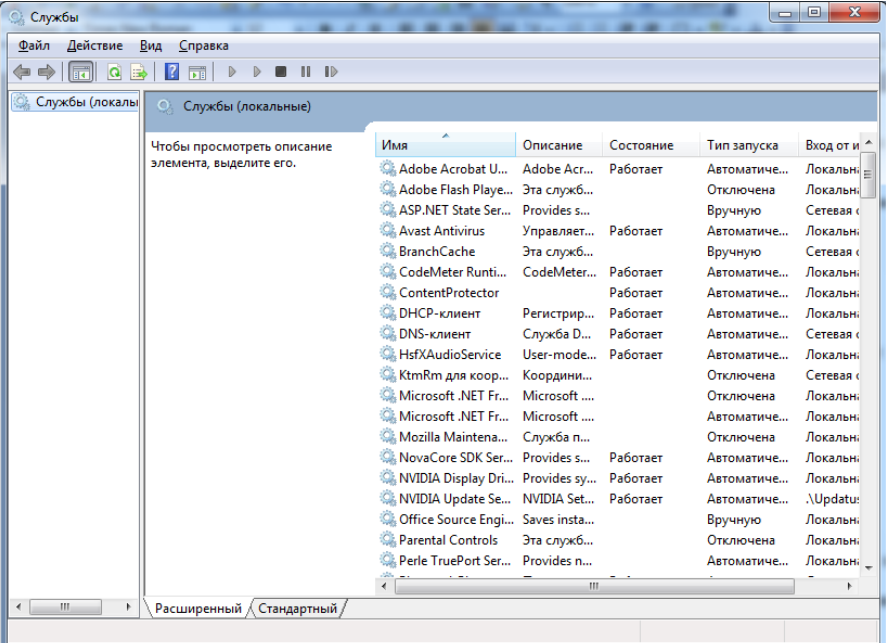

- Найдите в списке службы: **Диспетчер подключений удаленного доступа (RasMan)** и **Служба SSTP (SstpSvc),** проверьте работают ли они. Если нет - запустите их, и измените тип запуска в свойствах на «Автоматически». Если их не удается запустить вручную, возможно у Вас отключены еще какие-то компоненты системы без которых эти службы не могут нормально работать, например **Журнал событий Windows (EventLog)**. Проверьте также: **Поставщик домашней группы (HomeGroupProvider, Автоматическая настройка сетевых устройств (NcdAutoSetup, Служба списка сетей (netprofm), Служба сведений о подключенных сетях (NlaSvc)**.
- После того как Вы убедитесь, что все службы запущены перезагрузите компютер. Зайдите в «**Сетевые подключения**». Состояние VPN-подключение должно измениться, теперь оно должно отображаться как не активное («Отключено»). Попробуйте подключиться к серверу.

2. Не удается подключиться к VPN-серверу webhmicloud.com Выводится сообщение об ошибке: Ошибка 789. Попытка L2TP соендинения не удалась.

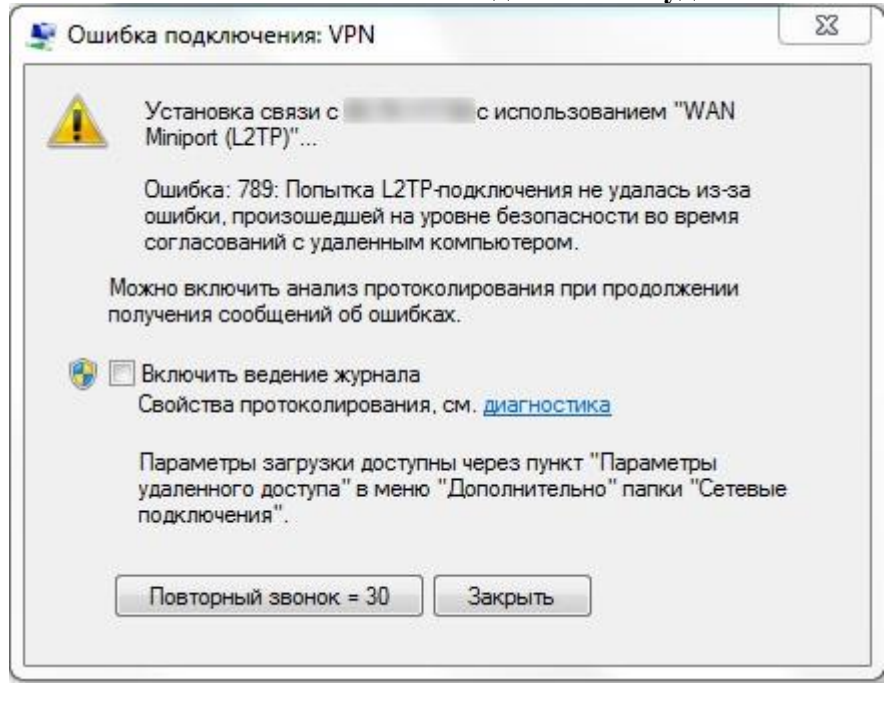

Microsoft Описание этой ошибки подробно рассмотрено на официальном сайте https://support.microsoft.com/en-us/kb/258261

Дело в том, что Windows, по умолчанию не может создать L2TP подключение без шифрования. Для решения этой проблемы необходимо немного подправить реестр Windows.

Ниже приведен текст скрипта для изменения данных в реестре Егг 789. гед

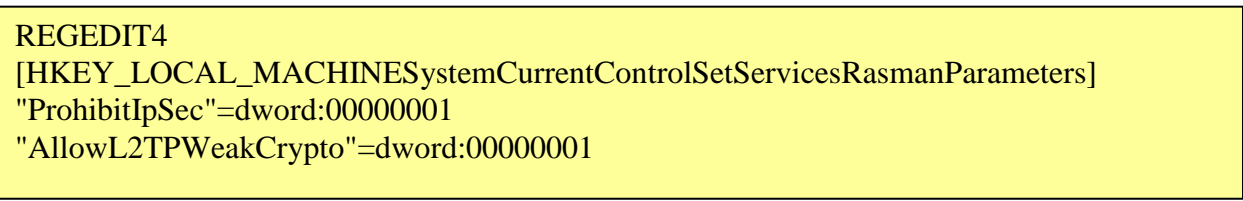

- Скачайте его (или создайте в любом текстовом редакторе, например notepad). Запустите regфайл и разрешите внести изменения в реестр. Затем перезагрузите компьютер.
- После перезагрузки зайдите в окно «Сетевые подключения» и снова попробуйте подключиться к серверу.